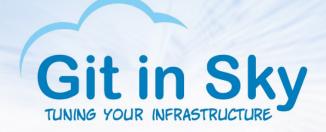

# Standing on the shoulders of giants

Alex Chistyakov, Principal Engineer at Git in Sky Feb 05 2016, PgConf.Russia 2016

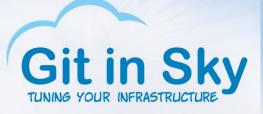

#### Who we are

- A small consulting company from SPb., Russia
- Web ops engineers, performance engineers
- Automation engineers
- PostgreSQL fans

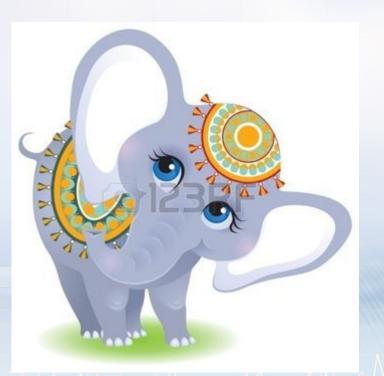

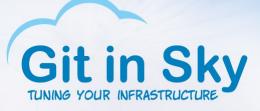

- DBAs?
- DBDs?
- DB(.\*)s?
- PostgreSQL fans?
- Performance engineering, anyone?

### Who are you?

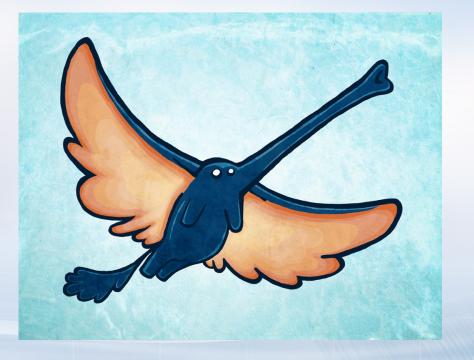

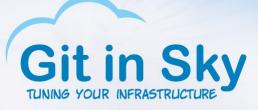

#### • FreeBSD!

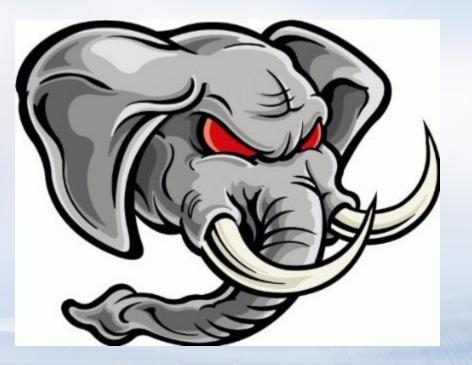

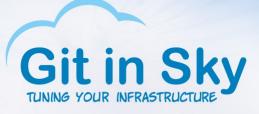

- FreeBSD!
- Not scared? Let's try again!

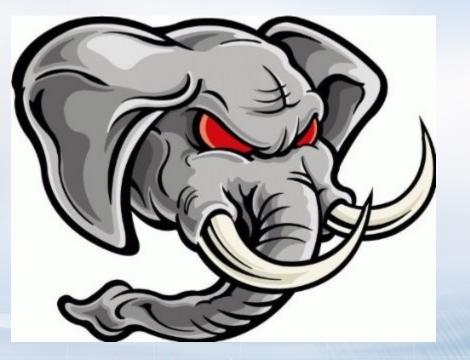

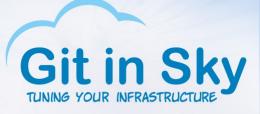

- FreeBSD!
- Not scared? Let's try again!
- ZFS!

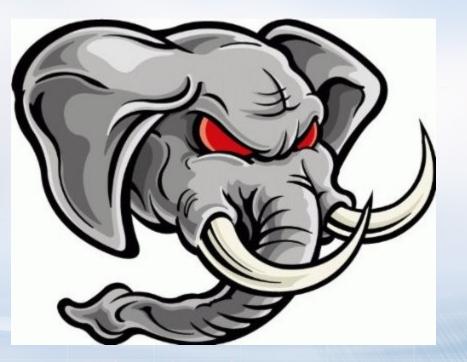

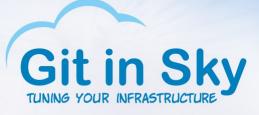

- FreeBSD!
- Not scared? Let's try again!
- ZFS!
- Hmm, you still there?

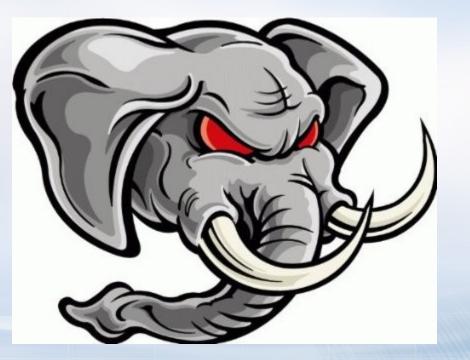

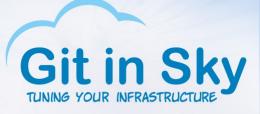

- FreeBSD!
- Not scared? Let's try again!
- ZFS!
- Hmm, you still there?
- DragonFly BSD! HAMMER!

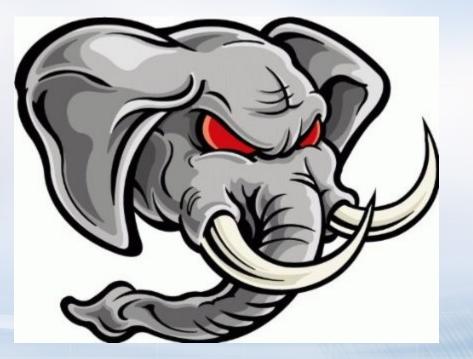

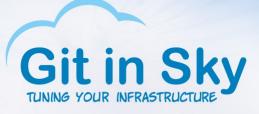

- FreeBSD!
- Not scared? Let's try again!
- ZFS!
- Hmm, you still there?
- DragonFly BSD! HAMMER!
- Okay, enough for you

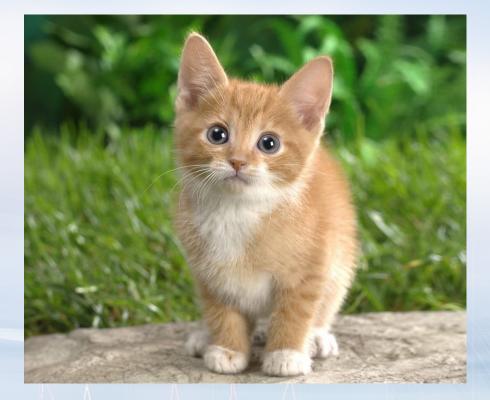

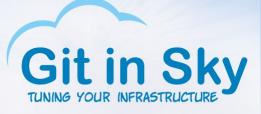

- Dell R430
- 32Gb RAM
- PERC H730 mini
- Two Edge Boost Pro P SSDs in RAID0
- 2 x Xeon(R) CPU E5-2630 v3 @ 2.40GHz

### Hardware configuration

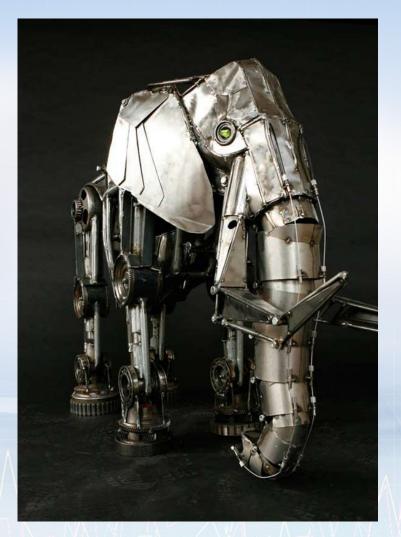

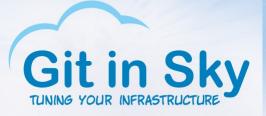

#### Ready, set, go!

- BTW, the plan is:
- Install something very elite
- Get great results
- Install something less elite
- Get not so great results
- Compare and swap
- PROFIT!

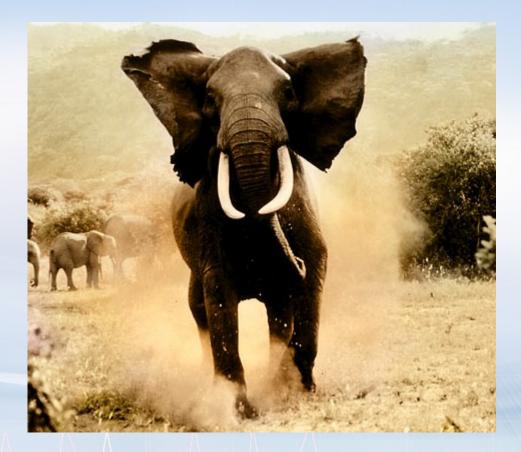

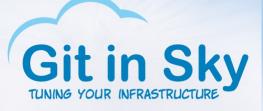

## DragonFly BSD 4.4.1 (the latest)

\_ 🗆 🗙

idrac, PowerEdge R430, User: root, 1.4 fps
File View Macros Tools Power Next Boot Virtual Media Help

perfbias31: <CPU perf-energy bias> on cpu31 coretemp31: <CPU On-Die Thermal Sensors> on cpu31 ACPI: Enabled 2 GPEs in block 00 to 3F ormO: <ISA Option ROMs> at iomem 0xc0000-0xc7fff,0xed800-0xf17ff on isa0 pmtimer0 on isa0 vgaO: <Generic ISA VGA> at port 0x3c0-0x3df iomem 0xa0000-0xbffff on isa0 sc0: <System console> at flags 0x100 on isa0 sc0: VGA <16 virtual consoles, flags=0x300> hpt27xx: no controller detected. CAM: Configuring 13 busses panic: Bad link elm 0xffffffe06a6aeee0 prev->next != elm cpuid = 3Trace beginning at frame 0xffffffe3ba01b370 panic() at panic+0x267 0xffffffff805f7b93 panic() at panic+0x267 0xfffffffff805f7b93 camperiphfree() at camperiphfree+0xa3 0xffffffff802a7309 cam\_periph\_release() at cam\_periph\_release+0x67 0xffffffff802a82b8 probedone() at probedone+0xa01 0xfffffff802a64d2 camisr\_rungueue() at camisr\_rungueue+0x3f3 0xfffffffff802a2719 Debugger("panic") CPU3 stopping CPUs: 0xfffffff7 stopped Debugger+0x38: movb Stopped at \$0,0x13352bb(%rip)

It's dead, Jim!

• Was not able

to even install it

db>

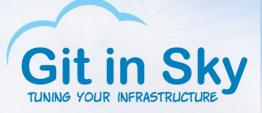

DOA too

#### DragonFly BSD 4.2.4

\$0,0x12f311b(%rip)

idrac, PowerEdge R430, User: root, 1.4 fps
File View Macros Tools Power Next Boot Virtual Media Help

\_ 🗆 🗙

#### perfbias31: <CPU perf-energy bias> on cpu31 coretemp31: <CPU On-Die Thermal Sensors> on cpu31 ACPI: Enabled 2 GPEs in block 00 to 3F ormO: <Option ROMs> at iomem 0xc0000-0xc7fff,0xed800-0xf17ff on isa0 pmtimer0 on isa0 vgaO: <Generic ISA VGA> at port 0x3c0-0x3df iomem 0xa0000-0xbffff on isa0 sc0: <System console> at flags 0x100 on isa0 sc0: VGA <16 virtual consoles, flags=0x300> hpt27xx: no controller detected. CAM: Configuring 13 busses panic: Bad link elm 0xffffffe06a6b7670 prev->next != elm cpuid = 0Trace beginning at frame 0xfffffffff81cd2800 panic() at panic+0x267 0xfffffffff805f0d10 panic() at panic+0x267 0xfffffffff805f0d10 cam\_periph\_alloc() at cam\_periph\_alloc+0x479 0xffffffff802a7d1a xpt\_scan\_lun() at xpt\_scan\_lun+0x1d9 0xffffffff802a3ebe xpt\_action() at xpt\_action+0xb36 0xfffffff802a1fc4 xpt\_scan\_bus() at xpt\_scan\_bus+0x1ba 0xfffffff802a1190 Debugger("panic") CPUO stopping CPUs: Oxfffffffe stopped

Debugger+0x38: movb

Stopped at

db> 5

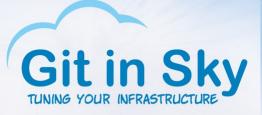

### DragonFly BSD 4.0.6

- Hoorah!
- Well, that's elite enough
- [root@dfbsd /usr]# uname -a

DragonFly dfbsd.gitinsky.com 4.0-RELEASE DragonFly v4.0.6-RELEASE #0: Fri Jun 12 19:57:23 EDT 2015

root@www.shiningsilence.com:/usr/obj/home/justin/release/4\_0/sys/X86\_64\_GENERIC x86\_64 [root@dfbsd /usr]#

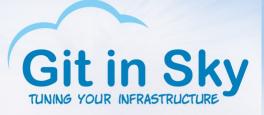

#### Now you have two problems

- Okay, what's next?
- "pgbench -i -s 1000 --foreign-keys pgbench" to load some data
- "pgbench -T 300 -P 10 -c N -j N -r pgbench" to run some tests
- A carefully trained monkey to interpret the results

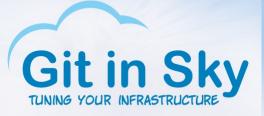

### Loading.....

• date; pgbench -i -s 1000 --foreign-keys pgbench; date

Fri Feb 5 03:33:28 MSK 2016 creating tables... 100000000 of 100000000 tuples (100%) done (elapsed 257.56 s, remaining 0.00 s) vacuum... set primary keys... set foreign keys... done. Fri Feb 5 03:43:30 MSK 2016

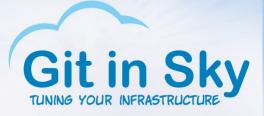

#### Here we go!

#### • X – num of clients/threads, Y – transactions per second

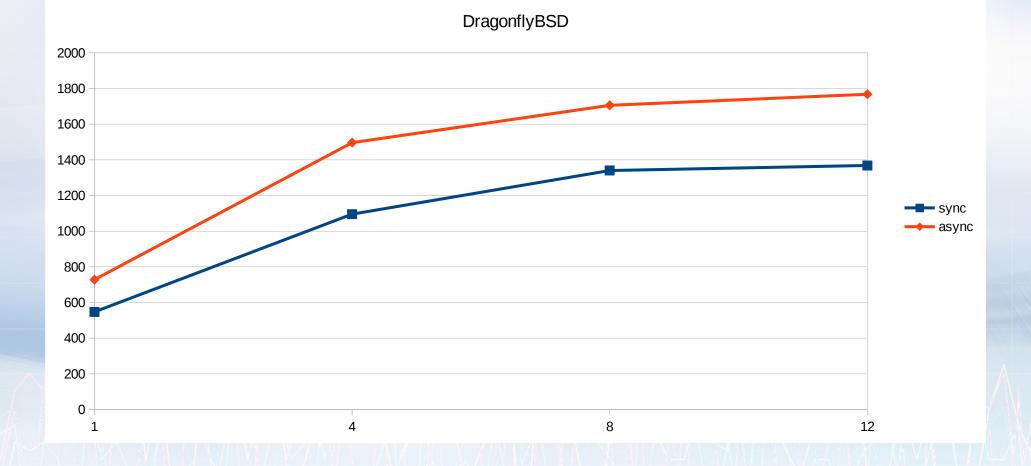

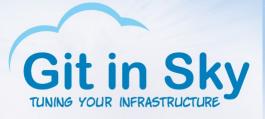

### A note on observability tools

- I'm in your gdb killing your backendz!
- [root@dfbsd /home/chistyakov]# gdb -ex "set pagination 0" -ex "thread apply all bt" -batch -p 436012

Couldn't get registers: Device busy. Couldn't get registers: Device busy. Couldn't get registers: Device busy.

Thread 1 (process 436012): Couldn't get registers: Device busy. Quitting: ptrace: Device busy. [root@dfbsd /home/chistyakov]#

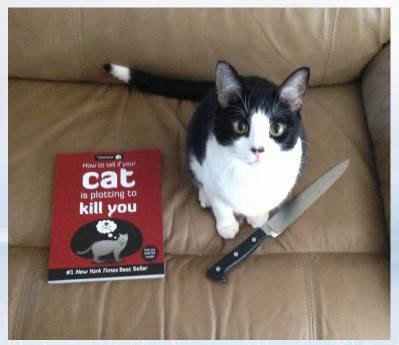

#### FreeBSD 10.2

х

| URE   | (                  | idrac, PowerEdge R430, User: root, 2.2 fps |                    |                    |                |                                          |                |          |                    |  | - | + |  |
|-------|--------------------|--------------------------------------------|--------------------|--------------------|----------------|------------------------------------------|----------------|----------|--------------------|--|---|---|--|
|       | File Vie           | w Macro                                    | s Tools            | Power              | Next E         | Boot Virtu                               | ial Medi       | a F      | lelp               |  |   |   |  |
| ys,   | mfi⊖:<br>mfi⊖:     | Command<br>Command                         | 0×fffff<br>0×fffff | e00010)<br>e00010) | b2ff0<br>b3a90 | TIMEOUT<br>TIMEOUT<br>TIMEOUT<br>TIMEOUT | AFTER<br>AFTER | 90<br>90 | SECONDS<br>SECONDS |  |   |   |  |
| wrong | mfi⊖:<br>mfi⊖:     | Command<br>Command                         | 0×fffff<br>0×fffff | e00010)<br>e00010) | 63320<br>62dd0 | TIMEOUT<br>TIMEOUT                       | AFTER<br>AFTER | 90<br>90 | SECONDS<br>SECONDS |  |   |   |  |
| ı?    | mfi0: (            | Command                                    | 0×fffff            | e00010]            | b3100          | TIMEOUT<br>TIMEOUT<br>TIMEOUT            | AFTER          | 90       | SECONDS            |  |   |   |  |
|       | mfi⊖:<br>mfi⊖:     | Command<br>Command                         | 0×fffff<br>0×fffff | e00010)<br>e00010) | b2e58<br>b3980 | TIMEOUT<br>TIMEOUT<br>TIMEOUT            | AFTER<br>AFTER | 90<br>90 | SECONDS<br>SECONDS |  |   |   |  |
|       | mfi⊖: (<br>mfi⊖: ( | Command<br>Command                         | 0×fffff<br>0×fffff | e00010)<br>e00010) | b38f8<br>b3b18 | TIMEOUT<br>TIMEOUT                       | AFTER<br>AFTER | 90<br>90 | SECONDS<br>SECONDS |  |   |   |  |
|       | mfi0: (            | Command                                    | 0×fffff            | e00010]            | b23b8          | TIMEOUT<br>TIMEOUT<br>TIMEOUT            | AFTER          | 90       | SECONDS            |  |   |   |  |
|       | mfi0: (            | Command                                    | 0×fffff            | e00010]            | b4398          | TIMEOUT<br>TIMEOUT<br>TIMEOUT            | AFTER          | 90       | SECONDS            |  |   |   |  |
|       | mfi⊖:<br>mfi⊖:     | Command<br>Command                         | 0×fffff<br>0×fffff | e00010)<br>e00010) | 64640<br>63760 | TIMEOUT<br>TIMEOUT                       | AFTER<br>AFTER | 90<br>90 | SECONDS<br>SECONDS |  |   |   |  |
|       |                    |                                            |                    |                    |                | TIMEOUT<br>TIMEOUT                       |                |          |                    |  |   |   |  |

Git in Sky

BSD guys,
 what is wrong
 with you?

#### FreeBSD 9.3

| Git in Sky                      | FreeBSD 9.3                                                                                                    |  |  |  |  |  |  |  |  |
|---------------------------------|----------------------------------------------------------------------------------------------------|--|--|--|--|--|--|--|--|
| TUNING YOUR INFRASTRUCTURE      | idrac, PowerEdge R430, User: root, 1.4 fps — + ×                                                                                                    |  |  |  |  |  |  |  |  |
|                                 | File View Macros Tools Power Next Boot Virtual Media Help                                                                                                    |  |  |  |  |  |  |  |  |
| <ul> <li>This is how</li> </ul> | <pre>kbd0 at ukbd0<br/>ums0: <mouse> on usbus0<br/>ums0: 3 buttons and [Z] coordinates ID=0<br/>ums1: <mouse rel=""> on usbus0<br/>ums1: 3 buttons and [XYZ] coordinates ID=0<br/>Root mount waiting for: usbus0<br/>ugen0.5: <avocent> at usbus0<br/>umass0: <scsi 0="" interface="" transparent=""> on usbus0<br/>umass0: SCSI over Bulk-Only; quirks = 0x0000<br/>umass0:10:0:-1: Attached to scbus10<br/>Trying to mount root from ufs:/dev/mfid0s1a [rw]<br/>cd0 at umass-sim0 bus 0 scbus10 target 0 lun 0<br/>cd0: <idrac 0329="" cd="" virtual=""> Removable CD-ROM SCSI-0 device<br/>cd0: 40.000MB/s transfers<br/>cd0: cd present [327711 x 2048 byte records]</idrac></scsi></avocent></mouse></mouse></pre> |  |  |  |  |  |  |  |  |
| a deferred                      |                                                                                                    |  |  |  |  |  |  |  |  |
| success                         |                                                                                                    |  |  |  |  |  |  |  |  |
| looks like                      |                                                                                                    |  |  |  |  |  |  |  |  |
|                                 | cd0: quirks=0x10<10_BYTE_ONLY><br>da0 at umass-sim0 bus 0 scbus10 target 0 lun 1<br>da0: <idrac 0329="" floppy="" virtual=""> Removable Direct Access SCSI-0 device</idrac>                                                                                                    |  |  |  |  |  |  |  |  |
|                                 |                                                                                                    |  |  |  |  |  |  |  |  |
|                                 | da0: 40.000MB/s transfers                                                                                                    |  |  |  |  |  |  |  |  |
|                                 | daO: Attempt to query device size failed: NOT READY, Medium not present                                                                                                    |  |  |  |  |  |  |  |  |
|                                 | da0: quirks=0x2 <n0_6_byte><br/>pid 17 (sh), uid 0: exited on signal 10</n0_6_byte>                                                                                                    |  |  |  |  |  |  |  |  |
|                                 | Feb 5 08:04:01 init: /bin/sh on /etc/rc terminated abnormally, going to single                                                                                                    |  |  |  |  |  |  |  |  |
|                                 | user mode                                                                                                    |  |  |  |  |  |  |  |  |
|                                 | Enter full pathname of shell or RETURN for /bin/sh:                                                                                                    |  |  |  |  |  |  |  |  |

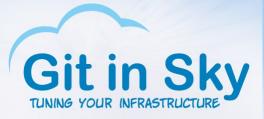

#### Okay, SmartOS then

10000000 of 10000000 tuples (100%) done (elapsed 107.03 s, remaining 0.00 s).
 vacuum...
 set primary keys...
 set foreign keys...
 done.

real 4m27.237s user 0m23.381s sys 0m2.118s bash-4.1\$

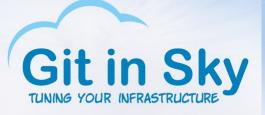

#### A note on observability tools

#### • zpool iostat 1

| -     |       |      |         |   |      |
|-------|-------|------|---------|---|------|
| zones | 25,3G | 419G | 0 4,83K | 0 | 417M |
| zones | 25,3G | 419G | 0 4,63K | 0 | 400M |
| zones | 25,3G | 419G | 0 4,58K | 0 | 386M |
| zones | 25,4G | 419G | 0 4,55K | 0 | 366M |
| zones | 25,4G | 419G | 0 4,57K | 0 | 364M |
| zones | 25,4G | 419G | 0 4,51K | 0 | 378M |
| zones | 25,4G | 419G | 0 4,20K | 0 | 358M |
| zones | 25,4G | 419G | 0 4,83K | 0 | 422M |
| zones | 25,5G | 419G | 0 4,32K | 0 | 360M |
|       |       |      |         |   |      |

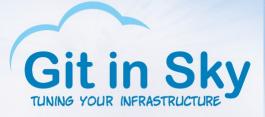

#### Sync/async, SmartOS\*

• \* This chart is a lie

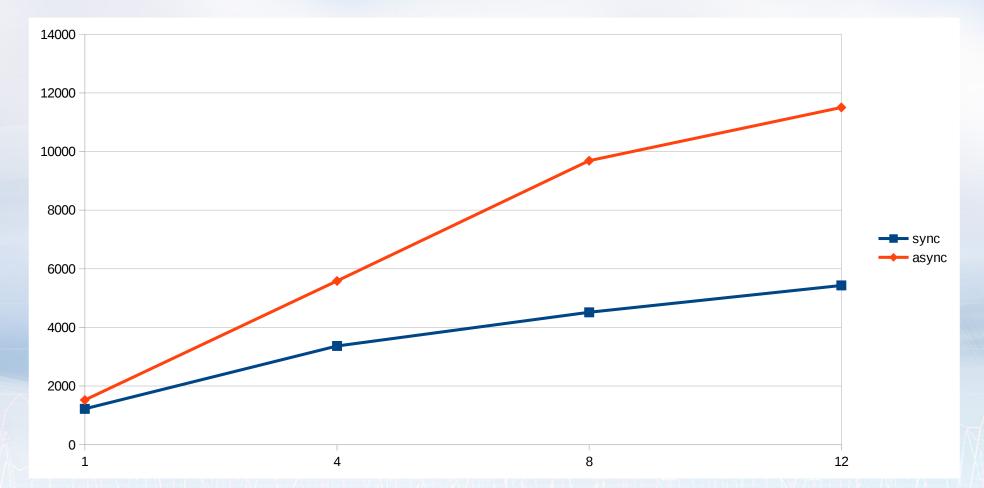

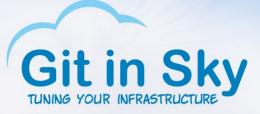

### Lies, damned lies and LZO

- Compression MUST be turned on, period
- ZFS record size: 128K by default
- PostgreSQL block: 8K
- Compressing 128K blocks is more efficient
- Random reads: 8K  $\rightarrow$  128K amplification
- Fight!

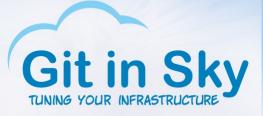

# The joy of ZFS

#### • \* This chart is probably a lie

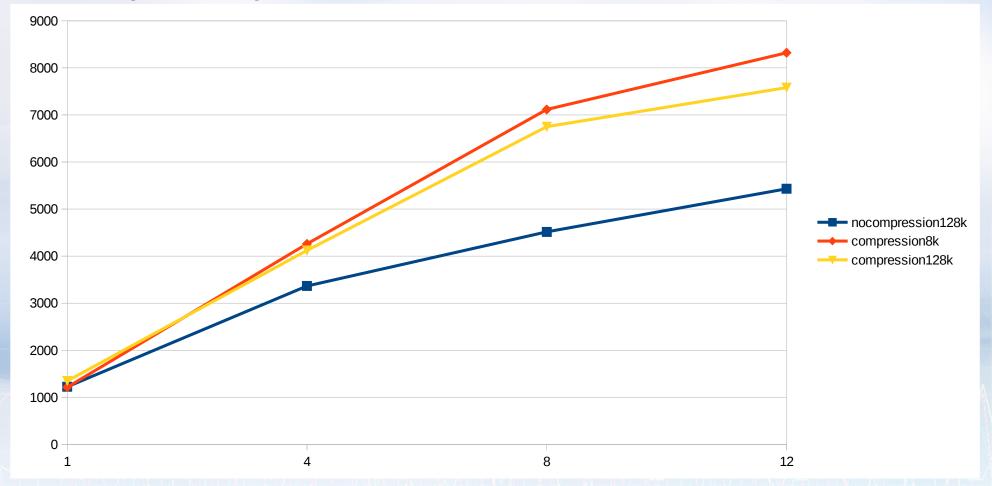

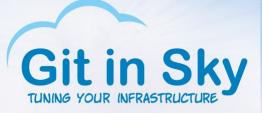

#### Guess which one is 128K?

- zones/var refcompressratio 5.20x
   zones/var written 3,31G
   zones/var logicalused 16,8G
   zones/var logicalreferenced 16,8G
- zones/var refcompressratio 11.64x
   zones/var written 1,27G
   zones/var logicalused 14,7G
   zones/var logicalreferenced 14,7G

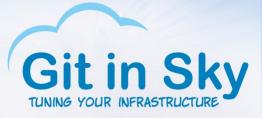

#### Ubuntu 14.04 LTS

10000000 of 10000000 tuples (100%) done (elapsed 65.91 s, remaining 0.00 s) vacuum...
 set primary keys...
 set foreign keys...
 done.

real 2m54.867s user 0m27.372s sys 0m0.872s postgres@ubuntu:~\$

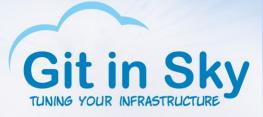

#### Sync/async, Ubuntu/XFS

• This chart is not a lie

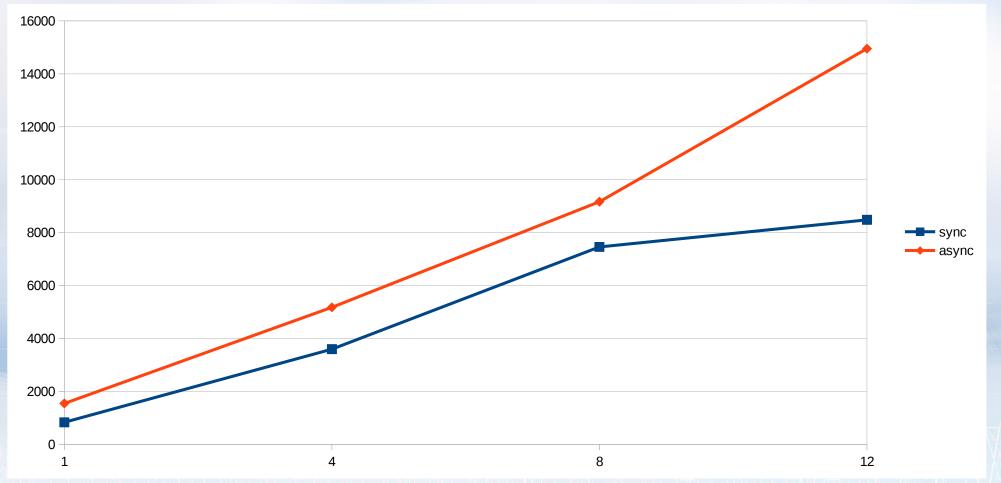

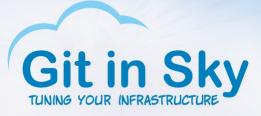

#### Synchronous commit

#### SmartOS/ZFS (compression, 8K block) – Ubuntu/XFS : 1 - 1

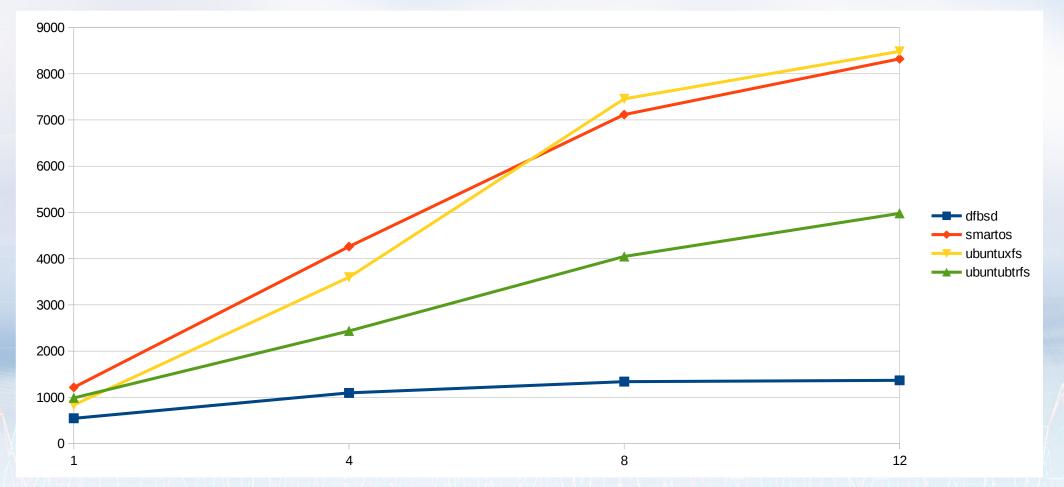

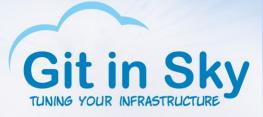

#### Asynchronous commit

#### • And, finally, we have a winner! Ubuntu/XFS

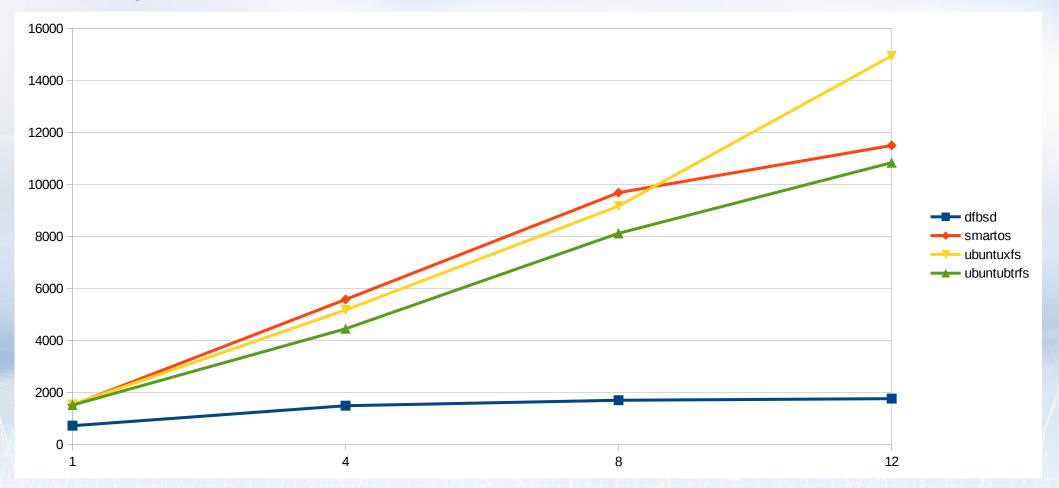

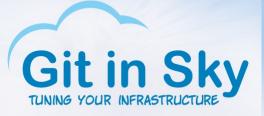

#### Conclusions

- Hammers don't fly at decent speed
- FreeBSD is very elite
- But you still can use ZFS if you are not elite enough for FreeBSD
- Ubuntu and XFS are not even close to be elite but are very fast
- SmartOS? Never heard of it!

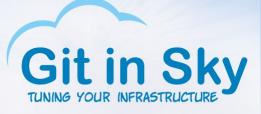

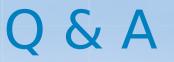

- - Why did you tweak ZFS but did not tweak BTRFS and HAMMER?
- - Because I'm a ZFS zealot, you heretics!

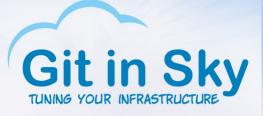

#### That's all folks!

- Thank you!
- alex@gitinsky.com
- http://gitinsky.com
- http://meetup.com/DevOps-40